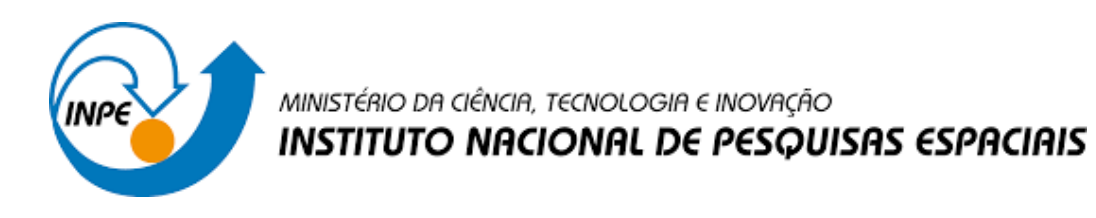

# **ESTUDO DE TÉCNICAS DE REAMOSTRAGEM E REGISTRO DE IMAGENS DIGITAIS**

Carlos Eduardo Falandes

Relatório de Iniciação Cientifica do programa PIBIC, orientado pelo Dr. Fabrício Galende Marques de Carvalho.

INPE São José dos Campos 2023

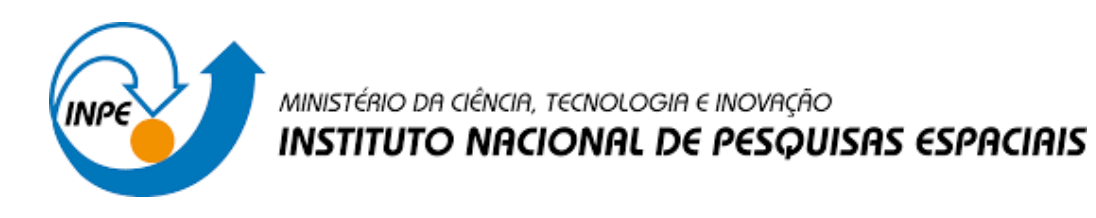

# **ESTUDO DE TÉCNICAS DE REAMOSTRAGEM E REGISTRO DE IMAGENS DIGITAIS**

Carlos Eduardo Falandes

Relatório de Iniciação Cientifica do programa PIBIC, orientado pelo Dr. Fabrício Galende Marques de Carvalho.

INPE São José dos Campos 2023

#### **RESUMO**

No sensoriamento remoto, o estudo das técnicas de reamostragem e registro de imagens são essenciais para sistemas computacionais voltados à observação da Terra. A reamostragem espacial permite redimensionar a imagem possibilitando a comparação com outras que foram capturadas de modo distinto (e.g.: altitudes diferentes, câmeras com resoluções distintas, etc.). Por sua vez, o registro visa alinhar imagens diferentes que compartilham regiões em comum. Essas técnicas são essenciais para a realização automatizada de procedimentos tais como a detecção de mudanças e o reconhecimento de padrões, possibilitando assim a execução de análises qualitativas e quantitativas relacionadas à região capturada pelas imagens, análises essas que são fundamentais a usuários finais tais como órgãos de fiscalização, produtores agrícolas, etc. Cabe ressaltar que diferentes técnicas de registro e reamostragem podem produzir resultados bem distintos uns dos outros, os quais podem comprometer demais as etapas subsequentes de processamento ou de reconhecimento. Neste trabalho, são implementadas e testadas técnicas de interpolação por vizinho mais próximo e interpolação bilinear. O método do vizinho mais próximo envolve a atribuição da intensidade do pixel da imagem original mais próximo à grade de reamostragem, enquanto a interpolação bilinear calcula a média ponderada dos quatro pixels adjacentes mais próximos a grade de reamostragem na imagem original. Adicionalmente, está sendo iniciada a exploração da correspondência de padrão entre imagens utilizando a técnica de correlação cruzada normalizada para a execução do registro. Considerando os resultados obtidos, pode-se afirmar que a interpolação pelo vizinho mais próximo resulta em uma perda no que tange aos detalhes finos e contornos, que passam a ter aspecto serrilhado, contudo os limites da figura são bem definidos e seu custo computacional é baixo. Já a interpolação bilinear gera suavização de contornos e perda de contraste nas bordas, porém as intensidades e transições de cores são mais fidedignas às da imagem original, contudo seu custo computacional é elevado em relação ao outro método. Ambos os métodos citados possuem vantagens e desvantagens, contudo o método bilinear apresenta melhores resultados visuais, pois utiliza mais dados para calcular as intensidades dos pixels extrapolados. Até o final desse projeto, almeja-se explorar outros aspectos referentes tanto à reamostragem quanto ao registro, incluindo-se o estudo de outras técnicas e a execução de uma análise quantitativa dos métodos avaliados.

Palavras-chave: Processamento de imagens. Reamostragem. Registro de imagens. Sensoriamento remoto. Observação da terra.

# **LISTA DE FIGURAS**

**Pág.**

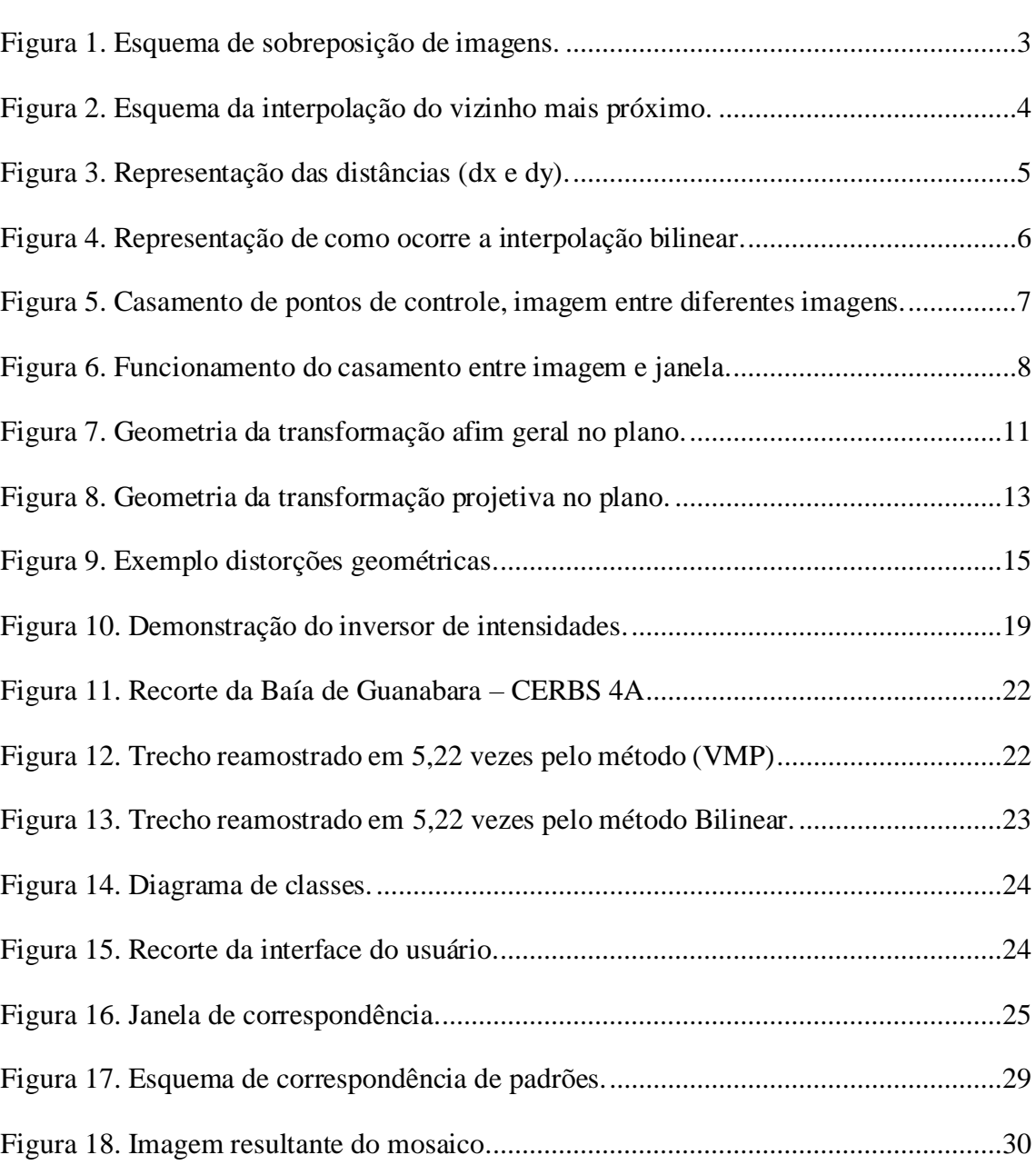

# **SUMÁRIO**

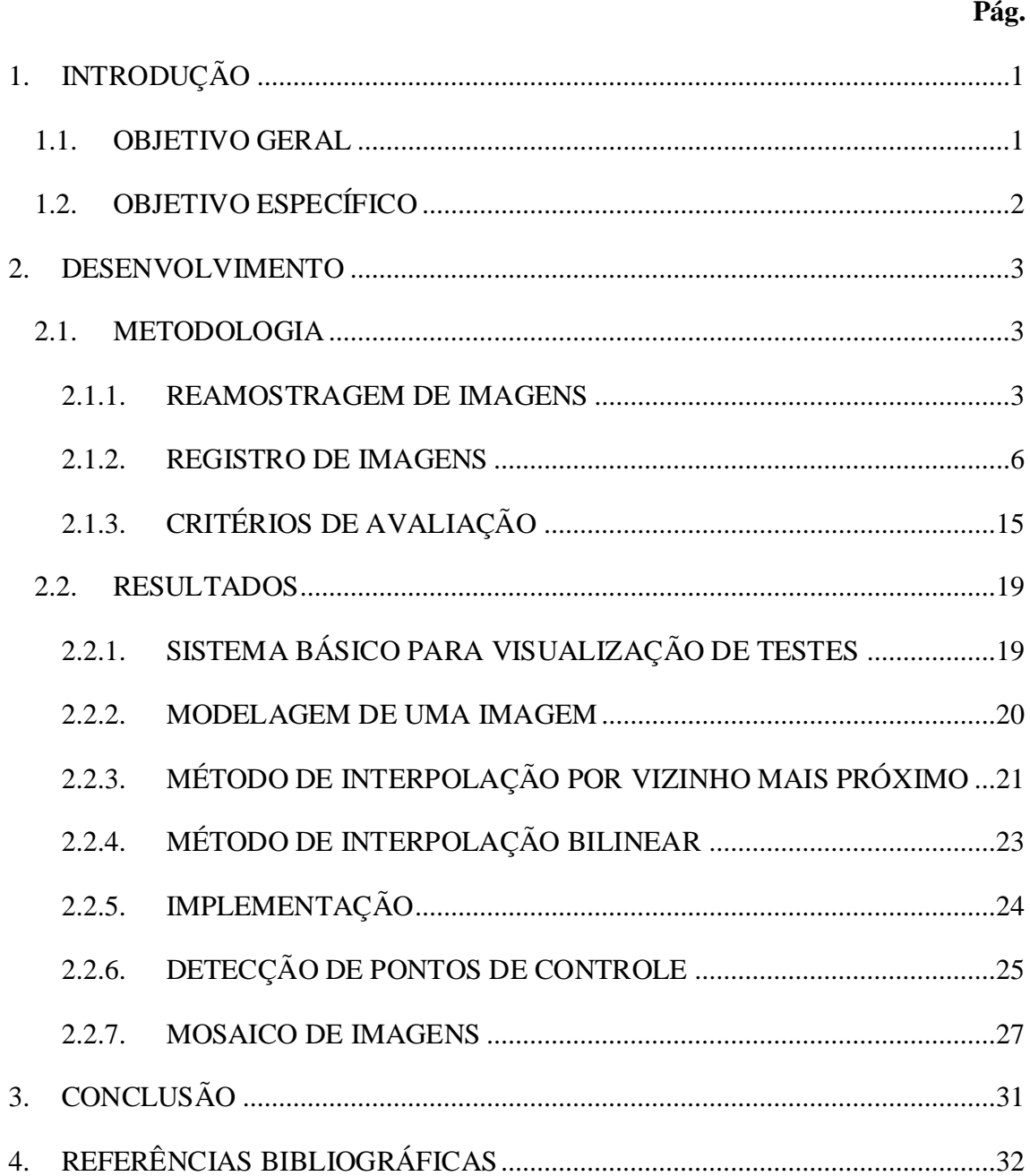

### <span id="page-5-0"></span>**1. INTRODUÇÃO**

Este estudo visa aprofundar a compreensão, implementação computacional e avaliação de técnicas de reamostragem e registro aplicadas a imagens digitais, tendo como enfoque a sua relevância no contexto do reconhecimento de padrões. A etapa de registro de imagens digitais busca alinhar essas imagens a um referencial comum (ZITOVÁ; FLUSSER, 2003; PRASANTHA; SHASHIDHARA; BALASUBRAMANYA, 2009), enquanto a reamostragem está relacionada à modificação das dimensões das imagens (DOURADO, 2014). Essas operações são cruciais no processamento das imagens de satélites, assim estabelecendo uma base homogênea para a comparação entre as imagens (SILVA; CENTENO; ARAKI, 2011; MEDHA; PRADEEP; HEMANT, 2009), habilitando atividades como a detecção de mudanças e a identificação de elementos de interesse. No entanto, é importante ressaltar que tanto o registro quanto a reamostragem alteram a imagem original, o que pode afetar a capacidade de identificação e detecção de mudanças (NETO; MASCARENHAS, 1983; GONZALEZ; WOODS, 2010; THANH; HUNG; CHUNG, 2018).

#### <span id="page-5-1"></span>**1.1. OBJETIVO GERAL**

O presente estudo tem como objetivo primordial investigar, por meio da implementação e avaliação de algoritmos, as técnicas de reamostragem e registro de imagens digitais. Os objetivos são para abordar questões tais como: 1. Como realizar a reamostragem de imagens sem comprometer as características cruciais necessárias para a identificação? 2. Quais são os impactos e limitações das diferentes técnicas de registro quando consideradas no contexto do reconhecimento de padrões em imagens? As respostas a essas indagações são exploradas no decorrer da implementação deste estudo.

Ao final desta pesquisa, espera-se obter uma análise quantitativa sobre os diferentes métodos de reamostragem e o registro de imagens digitais para aprimorar a eficácia do reconhecimento de padrões, bem como identificar os desafios inerentes a esses processos e suas implicações na análise de imagens.

# <span id="page-6-0"></span>**1.2. OBJETIVO ESPECÍFICO**

• Estudar técnicas de reamostragem e registro de imagens objetivando desenvolver componentes de software aplicáveis a problemas de interesse do Instituto Nacional de Pesquisas Espaciais (INPE) (ex. sensoriamento remoto, detecção de mudanças no uso do solo, etc.)

• Avaliar vantagens, desvantagens e limitações nas técnicas estudadas sob o ponto de vista teórico-prático.

### <span id="page-7-1"></span>**2. DESENVOLVIMENTO**

### <span id="page-7-2"></span>**2.1. METODOLOGIA**

No que tange ao desenvolvimento de componentes de software, foi adotado o desenvolvimento incremental/iterativo. As linguagens de programação adotadas para o desenvolvimento de software foram o JavaScript e o TypeScript.

Com relação à natureza da pesquisa, adotou-se o enfoque qualitativo, no que se refere ao entendimento do problema e análise preliminar de resultados.

O enfoque quantitativo será adotado nas etapas subsequentes, caso o projeto seja renovado.

#### <span id="page-7-3"></span>**2.1.1. REAMOSTRAGEM DE IMAGENS**

A reamostragem de imagens é um processo fundamental que envolve o redimensionamento de uma imagem por meio de métodos de interpolação de pixels (GONZALES; WOODS, 2009; ZITOVÁ; FLUSSER, 2009). A ideia técnica central é aplicar as novas dimensões desejadas à imagem original. Para determinar as intensidades dos pixels na imagem resultante, diversos métodos podem ser empregados, e alguns deles serão explorados nesta seção. A Figura 1 ilustra o processo de sobreposição da matriz de pixels das novas dimensões da imagem sobre a matriz de pixels da imagem original.

Figura 1. Esquema de sobreposição de imagens.

<span id="page-7-0"></span>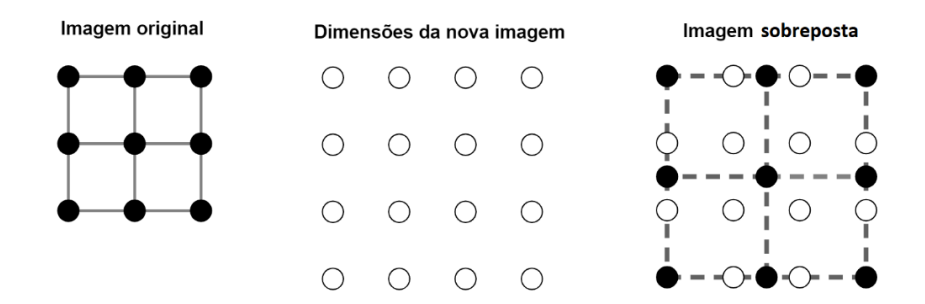

# **2.1.1.1. MÉTODO DE INTERPOLAÇÃO POR VIZINHO MAIS PRÓXIMO**

O método de interpolação por vizinho mais próximo é uma ideia simples e de fácil implementação (DOURADO, 2009), entretanto, possui alguns pontos a serem ressaltados, como a desvantagem na perda de detalhes finos e nos contornos, que passam a apresentar aspecto de blocos serrilhados, principalmente em regiões curvas, porém, esse método tem o processamento extremamente rápido. Basicamente, a ideia técnica é sobrepor as novas dimensões de imagem sobre a imagem original mantendo a mesma escala, como demonstrado na Figura 1. Para se atribuir intensidades à imagem sobreposta, procuramos pelo pixel da imagem original mais próximo e atribuímos este valor ao pixel correspondente na nova imagem, como podemos ver a sobreposição na Figura 2.

<span id="page-8-0"></span>Figura 2. Esquema da interpolação do vizinho mais próximo.

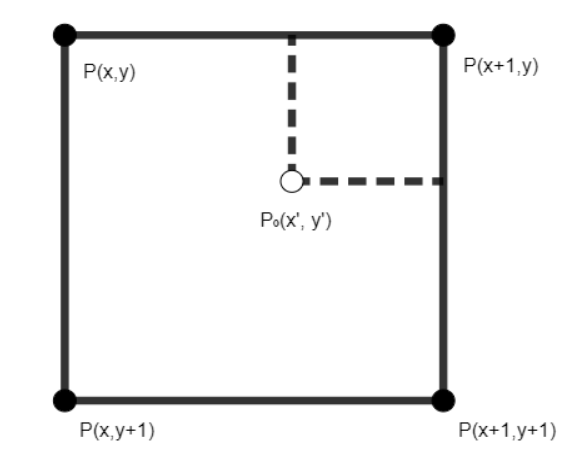

Podemos identificar que o ponto  $P_0(x', y')$  da nova imagem está mais próximo do ponto  $P(x, y+1)$  da imagem original, então, a intensidade a ser atribuída ao ponto  $P_0$  será a mesma que a do ponto  $P(x, y+1)$ .

Tendo sabido  $P_0(x',y')$  e  $P(x,y)$  podemos calcular as distâncias dx e dy, consequentemente, obtemos  $dx = x' - x e dy = y' - y$ .

Desta forma essa interpolação pode ser dada através da equação:

$$
P_0(x', y') = \begin{cases} P(x, y) & para dx < 0, 5 \text{ e } dy < 0, 5 \\ P(x + 1, y) & para dx \ge 0, 5 \text{ e } dy < 0, 5 \\ P(x, y + 1) & para dx < 0, 5 \text{ e } dy \ge 0, 5 \\ P(x + 1, y + 1) & para dx \ge 0, 5 \text{ e } dy \ge 0, 5 \end{cases}
$$
(1)

# **2.1.1.2. MÉTODO DE INTERPOLAÇÃO BILINEAR**

O método de interpolação bilinear (GOSHTASBY, 2005) compartilha semelhanças com o método anterior, no sentido de utilizar a intensidade dos pixels mais próximos. No entanto, diferencia-se ao considerar a intensidade dos quatro pixels mais próximos, ponderando essas intensidades com base na distância.

<span id="page-9-0"></span>Este método, tem a característica de reter a suavidade em transições suaves, priorizando essa característica nos detalhes excessivamente nítidos. No entanto, essa abordagem pode levar a efeitos de borramento e desfoque.

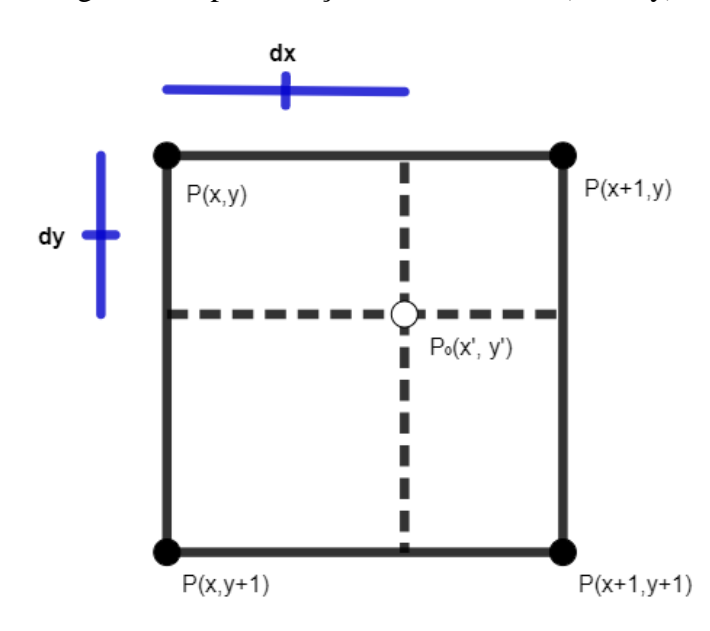

Figura 3. Representação das distâncias (dx e dy).

Inicialmente é necessário saber as distâncias do pixel da nova imagem para com os outros quatro pixels da imagem original, como representado na Figura 3. O cálculo da distância relativa entre o ponto  $P(x, y)$  ao ponto  $P_0(x', y')$  é dado Equação 2.1.

$$
dx = x' - x \tag{2.1}
$$
  

$$
dy = y' - y.
$$

Sabendo dy e dx podemos descobrir todas as distâncias, já que as lineares são complementares, sendo sua soma um o valor máximo. Assim, podemos fazer a ponderação da intensidade do novo pixel utilizando a Equação 2.2.

$$
P_0(x', y') = \int (1 - dx) * (1 - dy) * P(x + 1, y + 1) + dx * (1 - dy) * P(x, y + 1) + (2.2)
$$
  

$$
dx * dy * P(x, y) + (1 - dx) * dy * P(x + 1, y) \int
$$

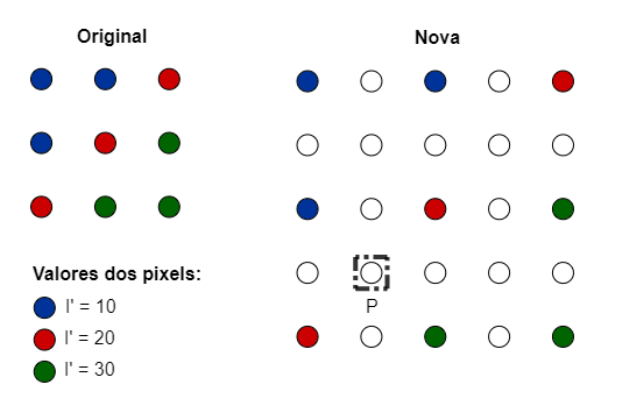

<span id="page-10-0"></span>Figura 4. Representação de como ocorre a interpolação bilinear.

Na Figura 4, podemos observar a interpolação acontecendo, ao analisar o ponto 'P' da nova imagem podemos afirmar que seu dx e dy é 0,5 já que ele se encontra no meio dos quatro pixels. Para descobrirmos o valor de sua intensidade vamos usar a fórmula citada anteriormente, após aplicada, concluímos que o valor de 'P' é 10 mesmo pertencendo a linha de intensidade 20 causando um efeito de suavidade nas bordas, isso ocorre porque foi utilizado o valor dos quatro pixels mais próximos.

### <span id="page-10-1"></span>**2.1.2. REGISTRO DE IMAGENS**

O registro de imagens consiste no alinhamento e a sobreposição de imagens de uma mesma cena com algum tipo de avaria, seja pelo fato de serem obtidas em momentos, ponto de vista ou até mesmo sensores diferentes, a sobreposição é realizada para se obter uma nova imagem mais detalhada. Para a realização do registro é necessário passar pelas seguintes etapas: detecção de pontos de controle (SAHARAN, 2016), casamento de pontos de controle, estimação do modelo de transformação, refinação do modelo de transformação e sobreposição das imagens. Essas etapas são descritas nas seções subsequentes.

# **2.1.2.1. TÉCNICAS DE CASAMENTO DE PONTOS DE CONTROLE**

As técnicas de casamento de padrões são responsáveis por encontrar pontos em comum entre a imagem a ser transformada e a imagem referenciada, para se observe com mais clareza na Figura 5.

<span id="page-11-0"></span>Figura 5. Casamento de pontos de controle, imagem entre diferentes imagens.

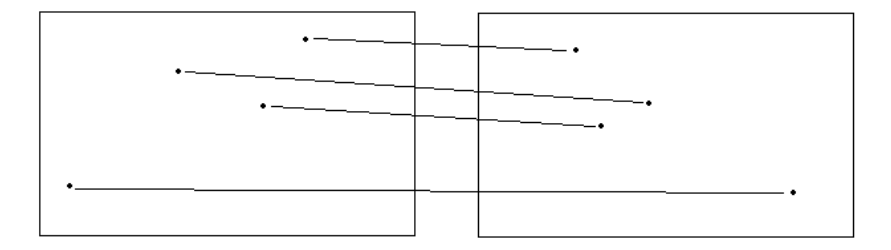

## **2.1.2.1.1. CORRELAÇÃO CRUZADA NORMALIZADA**

Essa técnica envolve o cálculo da correlação normalizada entre o modelo e a imagem em todas as posições possíveis. A posição com o maior valor de correlação normalizada indica a melhor correspondência, dada através da equação:

$$
\gamma(x,y) = \frac{\sum_{s} \sum_{t} [w(s,t) - \overline{w}] \sum_{s} \sum_{t} [f(x+s,y+t) - \overline{f_{xy}}]}{\left\{ \sum_{s} \sum_{t} [w(s,t) - \overline{w}]^{2} \sum_{s} \sum_{t} [f(x+s,y+t) - \overline{f_{xy}}^{2}] \right\}}
$$
(3)

Onde os termos:

 $\overline{w}$ : os limites do somatório;

: valor médio da máscara;

 $\overline{f_{xy}}$ : valor médio de  $f$  na região que coincide com w;

 $(x, y)$ : pixel de f;

(,): pixel de w; e

 $\gamma(x, y)$ : têm valores no intervalo [-1, 1].

Quando w normalizado e a região normalizada correspondente em f são idênticos, dá-se a correlação máxima, o mínimo é dado quando não há alguma correspondência entre w e f.

A Figura 6 demonstra como funciona o processamento da equação anterior, dado que, a fronteira em volta de f é necessário para que o ponto central de w possa passar nas bordas da de f. Além, mostra uma janela de tamanho m  $\times$  n cujo centro está em uma posição arbitrária (x, y). Em seguida, o centro da janela é incrementado em um local adjacente, e o procedimento é repetido. O coeficiente de correlação completa γ(x, y) é obtido deslocando o centro da janela (isto é, incrementando x e y), de modo que o centro de w passe por cada pixel de f. Ao final do procedimento, procuramos o máximo em γ(x, y) para descobrir onde ocorreu o melhor casamento. É possível ter várias posições em γ(x, y) com o mesmo valor máximo, indicando vários casamentos entre w e f (GONZALES; WOODS, 2010).

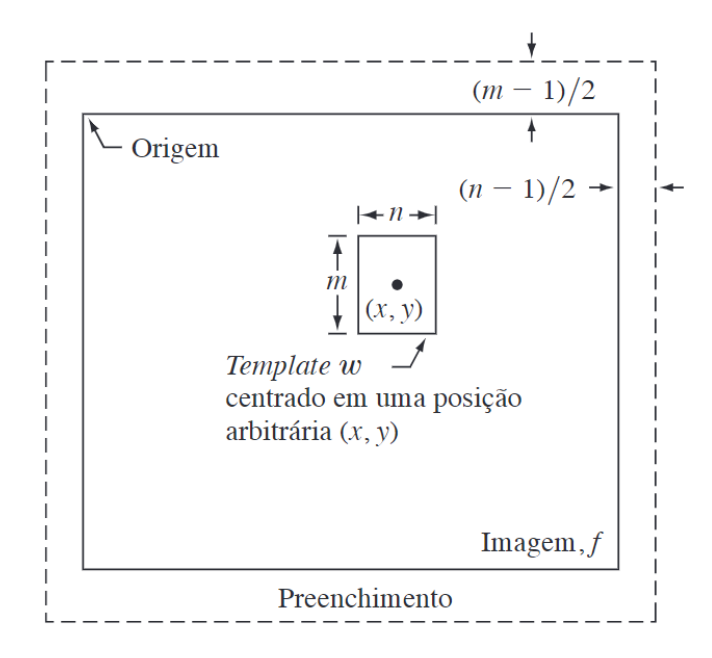

<span id="page-12-0"></span>Figura 6. Funcionamento do casamento entre imagem e janela.

Fonte: Gonzales & Woods (2010).

#### **2.1.2.1.2. SOMA DOS QUADRADOS DAS DIFERENÇAS**

Essa técnica envolve o cálculo da soma dos quadrados das diferenças entre o modelo e a imagem em todas as posições possíveis. A posição com a menor soma de quadrados das diferenças indica a melhor correspondência, dada através da equação:

$$
R(x, y) = \sum_{i,j}^{N} (I(x + i, y + j) - T(i, j))^2
$$
 (4)

Onde os termos:

*N*: quantidade de pixels na janela;

*T*: janela;

*I*: imagem; e

*R*: imagem resultante.

## **2.1.2.1.3. INFORMAÇÃO MÚTUA**

Essa técnica, a informação mútua entre o modelo e a imagem é calculada em todas as posições possíveis. Ela parte do pressuposto de que a co-ocorrência dos valores mais prováveis nas duas imagens é maximizada, logo a posição com o valor máximo de informação mútua indica a melhor correspondência, dada através da equação:

$$
f = \left(\sum_{l,j} \log \frac{p(i,j)}{pt(i) \cdot pm(j)}\right)^{-1} \tag{5}
$$

Onde os termos:

 $pt(i)$  e pm(j): são as distribuições de probabilidades nas imagens; e  $p(i, t)$ : é a probabilidade conjunta.

# **2.1.2.2. TÉCNICAS DE TRANSFORMAÇÃO DE IMAGENS**

Após compreender as técnicas de casamento de padrões, passo fundamental, podemos avançar para as técnicas de transformação, que são responsáveis por mapear os pixels de uma imagem de modo que correspondam a outra. Algumas dessas técnicas estão detalhadas nos próximos tópicos (ZITOVÁ; FLUSSER, 2003; PEDRINI; SCHWARTZ, 2008).

# **2.1.2.2.1. TRANSFORMAÇÃO PROCRUSTES**

A Transformação Procrustes trata problemas de escala, rotação e translação. Escrita como:

$$
\begin{bmatrix} p' \\ 1 \end{bmatrix} = T \begin{bmatrix} p \\ 1 \end{bmatrix} \rightarrow \begin{bmatrix} x' \\ y' \\ 1 \end{bmatrix} = T \begin{bmatrix} x \\ y \\ 1 \end{bmatrix}
$$
 (6.1)

Onde:

$$
T = \begin{bmatrix} \alpha \cos(\theta) & \alpha \sin(\theta) & \Delta x \\ -\alpha \sin(\theta) & \alpha \cos(\theta) & \Delta y \\ 0 & 0 & 1 \end{bmatrix}
$$
 (6.2)

 $p'$  e p, correspondem aos pontos  $p(x, y)$  e  $p'(x', y')$  das imagens I e I'.

 $\alpha$  corresponde a mudanças de escala, para  $\alpha = 1$  sem variação,  $\alpha > 1$  a imagem  $\acute{\text{e}}$  ampliada e  $\alpha$  < 1 a imagem é reduzida, ressaltando que tal variação e proporcional aos valores de  $\alpha$ .

 $\theta$ , corresponde à rotação em radianos.

 $\Delta x$  e  $\Delta y$ , correspondem ao movimento de translação horizontal e vertical, respectivamente.

Z pode ser escrito como:

$$
Z = \begin{bmatrix} \alpha \sin(\theta) \\ \alpha \cos(\theta) \\ \Delta x \\ \Delta y \end{bmatrix}
$$
 (6.3)

E a matriz Jacobiana como:

$$
J = \begin{bmatrix} y_1 & x_1 & 1 & 0 \\ -x_1 & y_1 & 0 & 1 \\ \vdots & \vdots & \vdots & \vdots \\ y_n & x_n & 1 & 0 \\ -x_n & y_n & 0 & 1 \end{bmatrix}
$$
 (6.4)

# **2.1.2.2.2. TRANSFORMAÇÃO AFIM**

<span id="page-15-0"></span>A Transformação Afim trata 6 parâmetros, 2 fatores de escala  $(\lambda x, \lambda y)$ , 1 fator de não ortogonalidade entre os eixos ( $\delta$ ), 1 rotação ( $\beta$ ) e 2 translações ( $\Delta x, \Delta y$ ).

Figura 7. Geometria da transformação afim geral no plano.

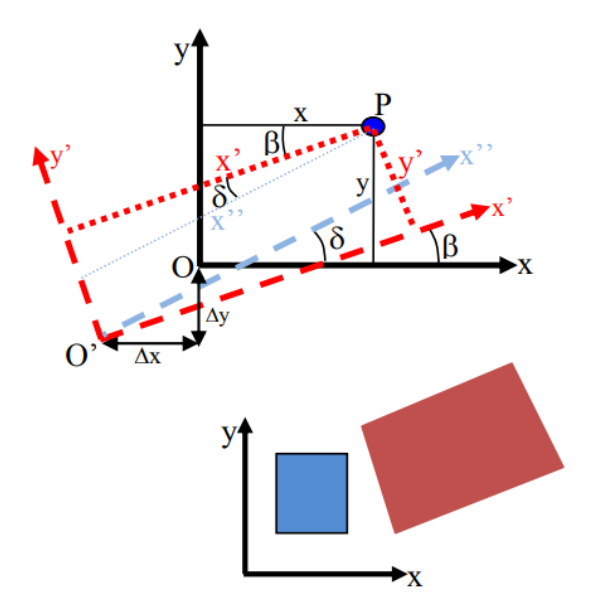

Fonte: Santos (2009).

De cordo com a Figura 7 as coordenadas x', y' devem ser obtidas em função das coordenadas x, y. Assim representada como:

$$
\begin{bmatrix} x' \\ y' \end{bmatrix} = \begin{bmatrix} 1 & 0 \\ \delta & 1 \end{bmatrix} \begin{bmatrix} x \\ y \end{bmatrix}
$$
\n(7.1)

 é muito pequeno e por isso, pode ser considerado as seguintes aproximações  $\delta = \delta$  e cos( $\delta$ )=1.

A matriz de rotação considerando a translação é dada por:

$$
\begin{bmatrix} x' \\ y' \end{bmatrix} = \begin{bmatrix} \cos \beta & -\sin \beta \\ \sin \beta & \cos \beta \end{bmatrix} \begin{bmatrix} 1 & 0 \\ \delta & 1 \end{bmatrix} \begin{bmatrix} x \\ y \end{bmatrix} + \begin{bmatrix} \Delta x \\ \Delta y \end{bmatrix}
$$
(7.2)

Aplicando a mudança de escala  $\lambda x$  em x e  $\lambda y$  em y e usando a matriz de rotação, juntamente com as duas translações  $\Delta x$  e  $\Delta y$ , tem-se:

$$
\begin{bmatrix} x' \\ y' \end{bmatrix} = \begin{bmatrix} \cos \beta & -\sin \beta \\ \sin \beta & \cos \beta \end{bmatrix} \begin{bmatrix} 1 & 0 \\ \delta & 1 \end{bmatrix} \begin{bmatrix} x \lambda x \\ y \lambda y \end{bmatrix} + \begin{bmatrix} \Delta x \\ \Delta y \end{bmatrix}
$$
(7.3)

Ou:

$$
\begin{bmatrix} x' \\ y' \end{bmatrix} = \begin{bmatrix} (\cos \beta - \delta sen\beta) & -sen\beta \\ (sen\beta + \delta cos\beta) & cos\beta \end{bmatrix} \begin{bmatrix} x\lambda x \\ y\lambda y \end{bmatrix} + \begin{bmatrix} \Delta x \\ \Delta y \end{bmatrix}
$$
(7.4)

Então, fazendo:

$$
a = \lambda x (\cos \beta - \delta \sin \beta), \qquad b = -(\lambda y \sin \beta), \qquad (7.5)
$$

$$
c = \lambda x (\sin \beta + \delta \cos \beta), \qquad d = (\lambda y \cos \beta)
$$

Tem se sua forma linear:

$$
x' = ax + by + \Delta x
$$
  
\n
$$
y' = cx + dy + \Delta y
$$
\n(7.6)

Onde os termos:

a, b, c, d: parâmetros da transformação;

Δx e Δy: parâmetros de translação;

x e y: coordenadas de um ponto em um sistema arbitrário; e

x' e y': coordenadas de um ponto em um sistema conhecido.

# **2.1.2.2.3. TRANFORMAÇÃO PROJETIVA**

A Transformação Projetiva corrige os 6 parâmetros citados na Transformação Afim, com adicional de problemas de perspectiva. Por conta de sua complexidade é necessário ter-se ao menos cinco pontos de controle.

Figura 8. Geometria da transformação projetiva no plano.

<span id="page-17-0"></span>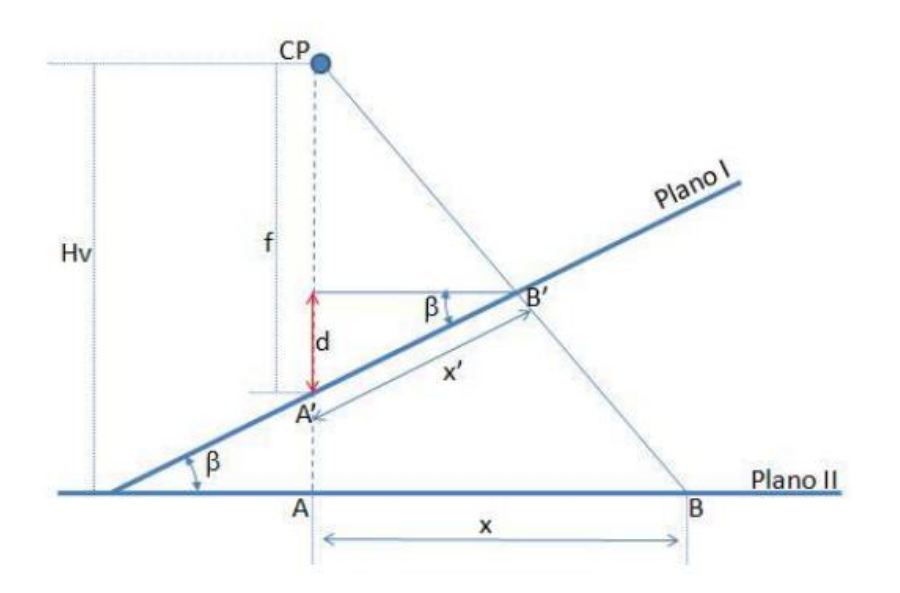

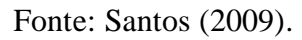

A representação de (d) na Figura 8 é o cateto oposto do ângulo β entre os planos I e II.

$$
sen\beta = \frac{d}{x'}\tag{8.1}
$$

Tendo que,

$$
d = x' \text{sen}\beta \tag{8.2}
$$

Sendo assim, podemos ter a relação geométrica, contudo, tem-se um ambos os eixos possuem um escalar, sendo:

$$
\frac{x}{x'} = \frac{Hv}{f - x'sen\beta}
$$
\n
$$
\frac{y}{y'} = \frac{Hv}{f - x'sen\beta}
$$
\n(8.3)

Logo:

$$
x = \frac{x'Hv}{f - x'sen\beta} \tag{8.4}
$$

$$
y = \frac{y'Hv}{f - x'sen\beta}
$$

A transformação entre os planos é dada por similaridade, já que há uma rotação β e um escalar ∆x e ∆y, assim:

Plano I:

$$
x' = x\cos\beta + y\sin\beta + \Delta x
$$
 (8.5)  

$$
y' = -x\sin\beta + y\cos\beta + \Delta y
$$

Plano II:

$$
x'' = x' \cos\beta + y' \sin\beta + \Delta x'
$$
\n
$$
y'' = -x' \sin\beta + y' \cos\beta + \Delta y'
$$
\n(8.6)

Substituindo:

$$
x' = \frac{a_1x + a_2y + a_3}{a_7x + a_8y + 1}
$$
  
\n
$$
y' = \frac{a_4x + a_5y + a_6}{a_7x + a_8y + 1}
$$
\n(8.7)

Onde os termos:

a<sup>i</sup>: parâmetro de transformação;

x e y: coordenadas de um ponto em um sistema arbitrário; e

x' e y': coordenadas de um ponto em um sistema conhecido.

# **2.1.2.2.4. TRANFORMAÇÃO POLINOMIAL**

A Transformação Polinomial é usada para o tratamento de problemas de distorções, interpolação e ajuste fotogramétrico, compensando as distorções nos ângulos, suas equações são diversas contudo seguem a mesma proposta: composta pela somatória de polinômios utilizados na formação das dimensões x, y e z.

Ou seja:

$$
x' = a_0 + a_1 x + a_2 x^2 + a_3 x^3 + \dots + a_n x^n
$$
  
\n
$$
y' = b_0 + b_1 y + b_2 y^2 + b_3 y^3 + \dots + b_n y^n
$$
\n(9)

Onde:

a1, ... an, b1 e bn: parâmetros de transformação;

x e y: coordenadas de um ponto em um sistema arbitrário; e

<span id="page-19-0"></span>x' e y': coordenadas de um ponto em um sistema conhecido.

Figura 9. Exemplo distorções geométricas.

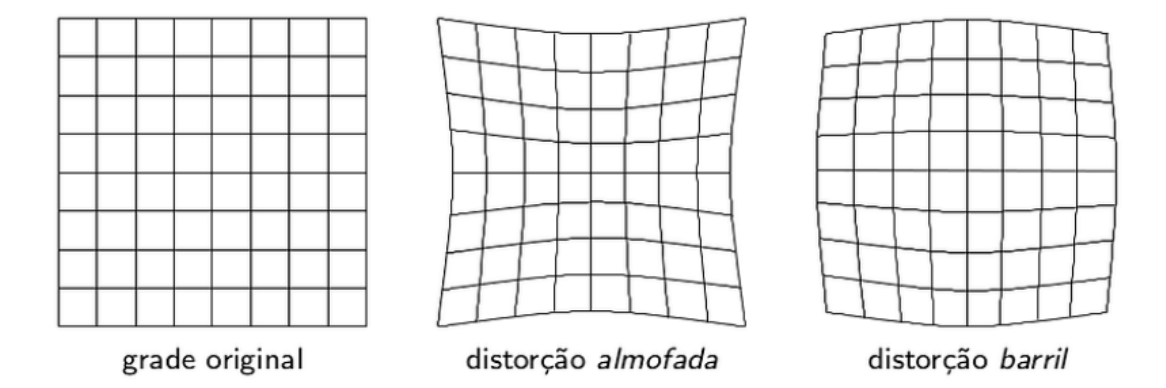

Fonte: Pedrini & Schwartz (2008).

# <span id="page-19-1"></span>**2.1.3. CRITÉRIOS DE AVALIAÇÃO**

Para a avaliação da qualidade de uma imagem existe uma variedade de métodos, cada um fundamentado em critérios específicos para a obtenção de seus resultados. Essa diversidade de abordagens destaca a importância da escolha criteriosa do método de avaliação, visto que tal seleção exerce influência direta sobre os resultados da análise. Logo, adotar uma abordagem abrangente torna-se crucial, pois abarca uma consideração de múltiplos critérios de avaliação. Tal enfoque não apenas destaca os impactos gerados na qualidade resultante, decorrentes das variações de qualidade entre diferentes métodos, mas também permite uma análise mais profunda desses efeitos. O enfoque deve ser na qualidade global da imagem resultante, balanceando com os custos computacionais associados a cada método.

Este trabalho visa utilizar dessas técnicas em especial o Erro Médio Quadrático ao Efetuar o Registro para uma futura análise com enfoque quantitativo para a avaliação dos métodos estudados.

## **2.1.3.1. ERRO MÉDIO QUADRÁTICO AO EFETUAR O REGISTRO**

O Erro Médio Quadrático ao Efetuar o Registro é uma métrica que se baseia em quantificar a discrepância média entre os valores de pixels nas imagens registradas e os valores correspondentes nas imagens de referência. Essa abordagem se concentra nas diferenças entre os pixels nas imagens registradas e os respectivos pixels nas imagens de referência, após o processo de registro.

O cálculo desse método está descrito através da equação:

$$
EMQER = \frac{\sum ((P' - P)^2)}{N}
$$
 (8)

Onde:

P' é o valor do pixel na imagem registrada;

P é o valor do pixel na imagem de referência; e

N é o número total de pixels nas imagens.

Este método é calculado após o registro das imagens, desempenhando um papel crucial na avaliação da adequação da transformação aplicada à imagem de entrada em relação à imagem de referência. Os resultados dessa métrica variam de 0 a infinito. Quanto mais próximo de 0, melhor é o registro, pois indica uma proximidade entre as intensidades dos pixels na imagem reamostrada e as intensidades da imagem de referência.

#### **2.1.3.2. COEFICIENTE DE CORRELAÇÃO**

O método do Coeficiente de Correlação é uma métrica que busca medir a semelhança entre uma imagem de referência e uma imagem interpolada. O coeficiente de correlação avalia como as variações nos valores de pixel de uma imagem se relacionam com as variações na imagem de referência. Quanto mais semelhantes forem os padrões de variação entre as duas imagens, maior será o valor do coeficiente de correlação.

A fórmula básica para o cálculo do Coeficiente de Correlação entre duas imagens A e B é a seguinte:

$$
CC = \frac{\sum_{i=1}^{n} (Ai - \bar{A})(Bi - \bar{B})}{\sqrt{\sum_{i=1}^{n} (Ai - \bar{A})^2 \sum_{i=1}^{n} (Bi - \bar{B})^2}}
$$
(9)

Onde:

Ai e Bi são os pixels nas imagens A e B, respectivamente, para o pixel i;

 $\overline{A}$  e  $\overline{B}$  são as médias das intensidades dos pixels nas imagens A e B, respectivamente; e n: número total de pixels nas imagens.

O coeficiente de correlação varia entre -1 e 1, onde 1 indica uma correlação perfeita (as imagens são idênticas), 0 indica falta de correlação (as imagens são independentes uma da outra) e -1 indica uma correlação perfeita inversa (as imagens são opostas uma à outra).

### **2.1.3.3. ERRO MÉDIO ABSOLUTO**

O Erro Médio Absoluto é uma métrica utilizada para avaliar as discrepâncias entre os valores de pixels em duas imagens. Esse método calcula a soma das diferenças absolutas entre esses valores e, em seguida, divide pelo número total de pixels, resultando em uma média. Isso proporciona uma compreensão imediata da magnitude das diferenças presentes.

O cálculo desse método está descrito através da equação:

$$
EMQER = \frac{\sum (P' - P)}{N}
$$
 (10)

Onde:

P' é o valor do pixel na imagem registrada;

P é o valor do pixel na imagem de referência; e

N é o número total de pixels nas imagens.

A principal característica desse método é a consideração de todas as discrepâncias entre os valores dos pixels, independentemente de serem maiores ou menores. Nesse sentido, a diferença entre valores positivos e negativos não é relevante, apenas a magnitude da discrepância é levada em consideração.

Os resultados gerados por essa métrica são representados numa escala que varia de 0 a infinito. Quando o valor se aproxima de 0, isso denota um registro mais preciso, indicando uma estreita correspondência entre as intensidades dos pixels na imagem reamostrada e as intensidades presentes na imagem de referência.

### <span id="page-23-1"></span>**2.2. RESULTADOS**

## <span id="page-23-2"></span>**2.2.1. SISTEMA BÁSICO PARA VISUALIZAÇÃO DE TESTES**

Com o objetivo de proporcionar uma melhor compreensão da linguagem de programação e da manipulação de imagens, foi desenvolvida uma aplicação simples que integra o front-end e o back-end. Essa aplicação visa criar uma interface que permita o envio de uma imagem para o back-end, tornando-a acessível para manipulação, e posteriormente apresentando tanto a imagem original quanto a imagem manipulada no front-end. Isso possibilita a visualização clara dos resultados alcançados. As tecnologias empregadas para essa finalidade incluem HTML, para marcação; CSS, para estilização; e JavaScript, para programação (DUCKETT, 2014).

<span id="page-23-0"></span>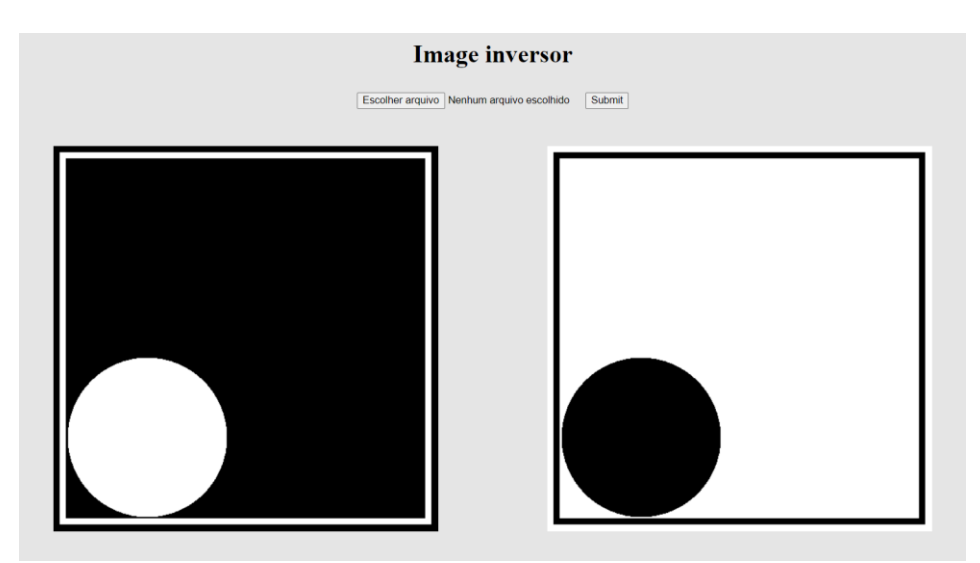

Figura 10. Demonstração do inversor de intensidades.

Recepção e envio de arquivo/imagem, junto à classe do Inversor de intensidades.

O front-end desenvolvido é simples e direto. Ele inclui um botão "Escolher arquivo" para adicionar uma imagem (.bmp) a partir do dispositivo, um botão "Enviar" que ativa uma função no back-end para encaminhar a imagem selecionada, e áreas de exibição tanto para a imagem escolhida quanto para a imagem de retorno do back-end.

No intuito de compreender a manipulação de imagens de maneira prática, foram criados diversos componentes. Isso inclui um leitor de imagens e um inversor de cores, que aceita uma imagem em preto e branco no formato .bmp e retorna uma versão invertida das intensidades como pode-se na Figura 10. Essa funcionalidade foi encapsulada em uma classe chamada "ImagePainter", a qual pode ser facilmente incorporada em aplicações com front-end, permitindo a visualização direta das inversões. Além disso, foram exploradas várias bibliotecas do Node.js, como bmp-js, express e fs, para facilitar o processo.

O objetivo do desenvolvimento desses componentes foi a obtenção de familiaridade e compreensão das linguagens empregadas, bem como da manipulação de imagens. Isso se destina a facilitar a assimilação das características fundamentais da manipulação de imagens, visando sua aplicação nos métodos subsequentes que foram desenvolvidos.

#### <span id="page-24-0"></span>**2.2.2. MODELAGEM DE UMA IMAGEM**

Para manipulações complexas em uma imagem, é essencial tratar a forma como os dados chegam após a decodificação. Dessa forma, foi desenvolvida uma classe chamada 'image', com dois métodos "transformMatrix" e "transformArray". O primeiro método prepara os dados da imagem para serem manipulados, enquanto o segundo método prepara os dados já manipulados para serem reescritos. Esta seção é dividida em duas partes: pré-tratamento e pós-tratamento.

O pré-tratamento desempenha o papel de receber os dados de imagem disponibilizados após passarem pelo processo de decodificação, convertendo-os em uma matriz matemática. Entre os dados recebidos estão informações que são essenciais para a construção da matriz, como altura, largura e uma lista contendo as intensidades dos pixels da imagem. A transformação segue uma ideia bem simples: a lista de intensidades é dividida sempre que a posição do elemento na lista é um múltiplo inteiro da largura. Isso agrupa os elementos em linhas correspondentes. Esse procedimento é repetido até que não haja mais dados restantes. Consequentemente, a matriz resultante (lista bidimensional) é gerada e retornada, pronta para ser utilizada em outras aplicações. O resultado é demonstrado da seguinte forma:

> *Lista de pixels: [a1, a2, a3, a4, a5, a6, a7, a8, a9] Altura: 3 Largura: 3*

```
Matriz resultante:
[[a(0, 0), a(1, 0), a(2, 0)],
[a_{(1, 0)}, a_{(1, 1)}, a_{(1, 2)}],[a(2, 0), a(2, 1), a(2, 2)]]
```
O pós-tratamento, faz o processo inverso ao pré-tratamento, recebe uma matriz e, a partir dela, determina a altura, largura e gera uma lista com as intensidades dos pixels da nova imagem. Para definir a largura, é simplesmente contabilizado quantos elementos existem na primeira linha da matriz. Da mesma forma, para determinar a altura, é feita a contagem do número de linhas presentes na matriz. Quanto à lista de elementos, basta percorrer cada elemento da matriz, salvando-os na lista. Uma vez concluído esse procedimento, os dados da imagem são retornados para a etapa de codificação da imagem, onde a biblioteca bmp-js é utilizada.

## <span id="page-25-0"></span>**2.2.3. MÉTODO DE INTERPOLAÇÃO POR VIZINHO MAIS PRÓXIMO**

Após realizar um estudo minucioso sobre o método de interpolação por Vizinho Mais Próximo, conseguimos implementar essa técnica de interpolação na reamostragem de imagens. Em seguida, conduzimos uma série de testes com o objetivo de observar os resultados visuais. Toda a implementação foi realizada utilizando a linguagem de programação JavaScript, e a interface gráfica mencionada anteriormente foi utilizada como base, com algumas pequenas modificações.

Na Figura 11, a imagem recortada passou por um processo de reamostragem de 5,22 vezes, utilizando o método mencionado anteriormente. Ao observar com mais detalhes a Figura 12, torna-se evidente a presença de distorções notáveis. Essas distorções manifestam-se principalmente como um efeito blocado e serrilhado nos contornos e nas curvas da imagem. Esse efeito é principalmente evidente nos traços que delimitam a ilha.

<span id="page-26-0"></span>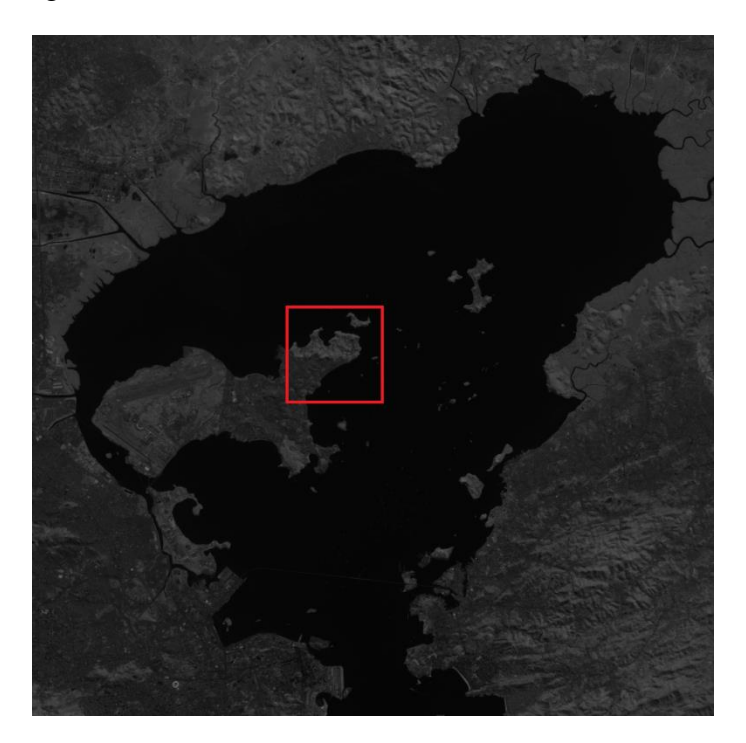

Figura 11. Recorte da Baía de Guanabara – CERBS 4A

<span id="page-26-1"></span>Imagem original com destaque na área de 134x134 pixels que foi remostada por ambos os métodos estudados.

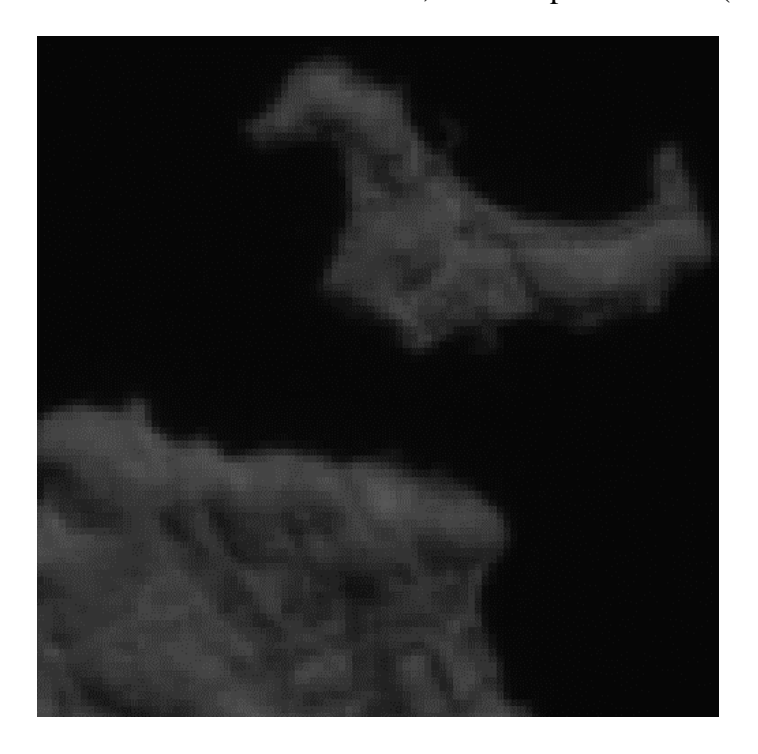

Figura 12. Trecho reamostrado em 5,22 vezes pelo método (VMP)

# <span id="page-27-1"></span>**2.2.4. MÉTODO DE INTERPOLAÇÃO BILINEAR**

Em seguida do estudo detalhado do método de interpolação Bilinear, realizamos à implementação dessa técnica na reamostragem. Em seguida, realizamos uma série de experimentos com o intuito de avaliar os resultados visuais obtidos por meio desse método. Todo o processo de implementação foi conduzido da mesma maneira que o método anterior.

Na Figura 11, a imagem recortada passou por um processo de reamostragem de 5,22 vezes, utilizando o método bilinear. Após a ampliação, as distorções visuais tornamse evidentes na Figura 13. Embora as distorções de contornos bloqueados e serrilhados tenham sido reduzidas em comparação ao método anterior, esse método apresenta outros problemas. A passou imagem a apresenta um certo grau de borrão e embaçamento, além de uma notável diminuição no contraste entre as cores. Essas características são particularmente perceptíveis nos contornos que delimitam a ilha.

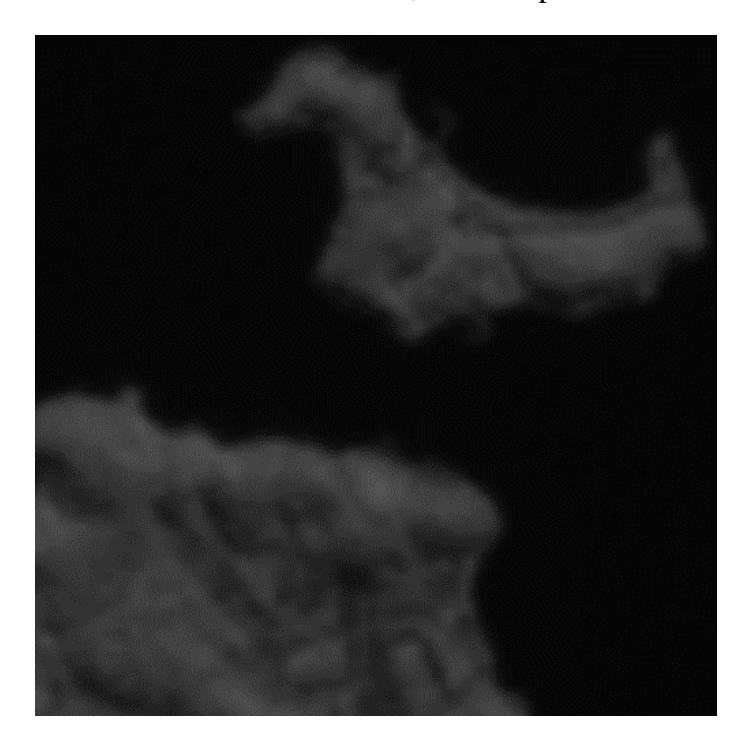

<span id="page-27-0"></span>Figura 13. Trecho reamostrado em 5,22 vezes pelo método Bilinear.

## <span id="page-28-2"></span>**2.2.5. IMPLEMENTAÇÃO**

A reamostragem através das interpolações por vizinho mais próximo e bilinear, previamente abordadas, foi implementada dentro de uma mesma classe denominada "Resampling", empregando métodos distintos denominados "nearestNeighbor" e "bilinear". Quando qualquer um destes métodos é invocado, recebe como entrada uma matriz bidimensional contendo os dados da imagem previamente processados pelo método "transformMatrix" da classe "Image", conforme discutido na seção anterior. Junto com esses dados, são fornecidas as dimensões necessárias para a interpolação da imagem. Os resultados da interpolação são então retornados à classe "Image" através do método "transformArray", que restitui uma matriz unidimensional. Esta representação unidimensional da imagem é então codificada, armazenada e finalmente apresentada ao usuário.

#### Figura 14. Diagrama de classes.

<span id="page-28-0"></span>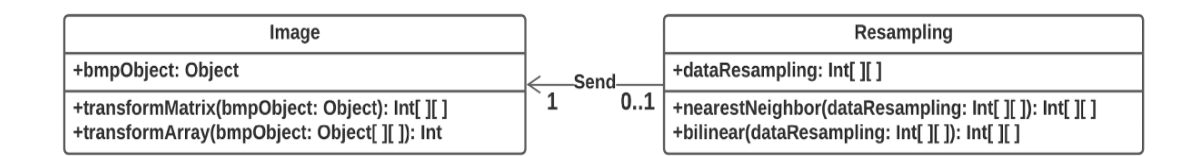

Por meio deste diagrama, é possível compreender de forma lógica como as funcionalidades de reamostragem são integradas à classe "Image" através da classe "Resampling".

Vale destacar as modificações realizadas na interface de testes, incluindo a adição de opções para selecionar o método de reamostragem, bem como as dimensões de altura e largura para redimensionar a imagem, conforme exemplificado na Figura 15.

### Figura 15. Recorte da interface do usuário.

<span id="page-28-1"></span>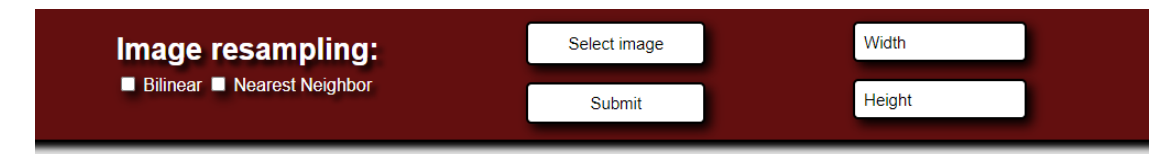

### <span id="page-29-1"></span>**2.2.6. DETECÇÃO DE PONTOS DE CONTROLE**

Adicionalmente ao trabalho foi implementada Correlação Cruzada Normalizada para fins de estudo. Essa abordagem envolve a normalização dos resultados de maior correspondência entre a janela de correlação e a imagem, visando minimizar possíveis problemas de falsa correspondência com alta intensidade. Já discutimos essa técnica em detalhes anteriormente. Agora, nesta seção, direcionaremos nosso foco para o estudo e a implementação dessa abordagem.

Para a implementação criamos uma classe denominada "Correlator", que tem a finalidade de processar duas imagens: uma é a janela de correlação e a outra é a imagem a ser correlacionada. Essa classe abarca dois métodos principais: "correlation" e "identifiedPoint". O primeiro método, "correlation", adota o procedimento de correlação, buscando encontrar as coordenadas de maior correspondência juntamente com o valor associado a essa correspondência, e em seguida, devolve essas informações. O segundo método, "identifiedPoint", tem a função de destacar o ponto de correspondência mais significativa, resultando em uma marcação que facilita a visualização.

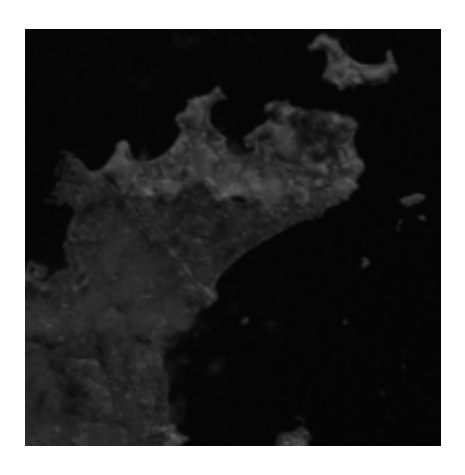

<span id="page-29-0"></span>Figura 16. Janela de correspondência.

Janela de imagem que foi usada para buscar sua maior correspondência na figura de origem, apenas para fim de demonstração.

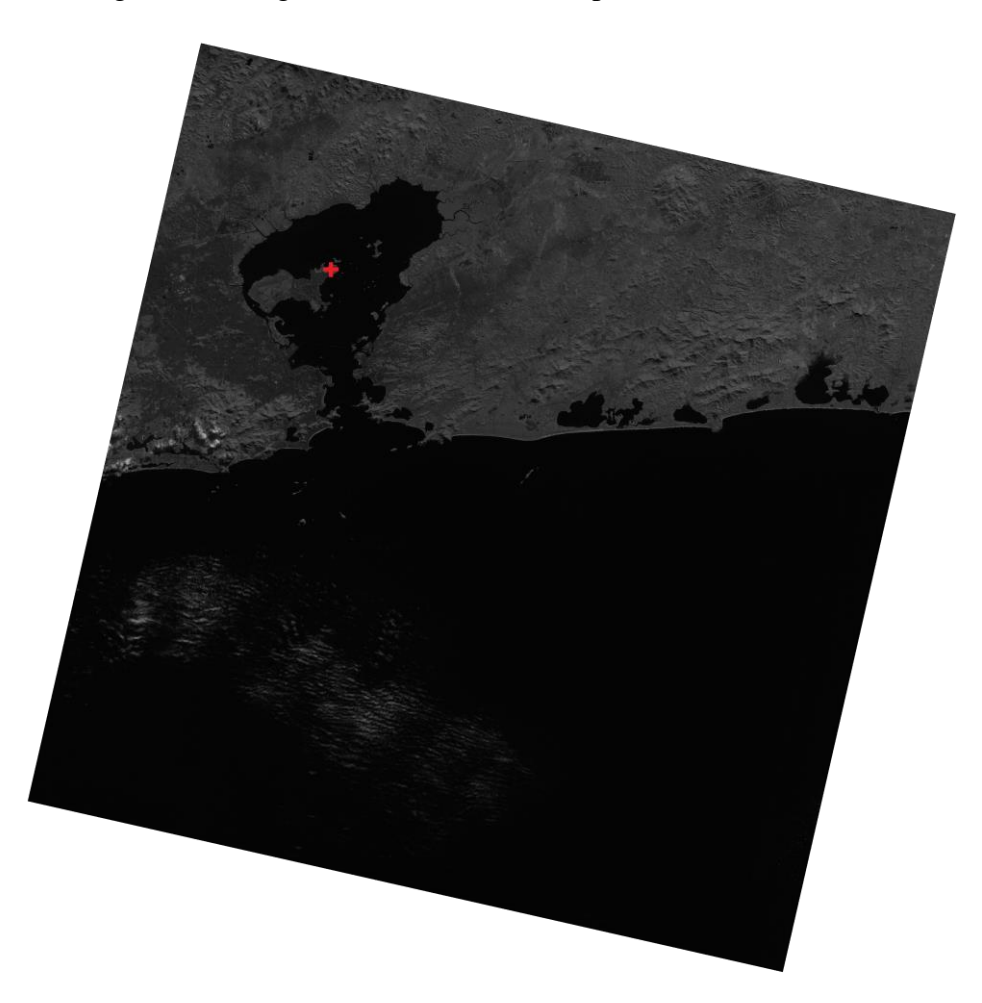

Figura 18. Imagem com maior a correspondência identificada.

Após a imagem original passar pelo método de Correlação tivemos os resultados de sua correspondência e obtivemos as coordenadas do ponto de maior correspondência. Desta forma retornamos esses resultados para o método "identifiedPoint" assim obtivemos a imagem com o ponto de maior correspondência marcado em vermelho Figura 18.

Cabe ressaltar que fizemos apenas uma demonstração focada no entendimento visual, a aplicação da utilização da identificação de pontos de controle é mostrada a seção seguinte.

### <span id="page-31-0"></span>**2.2.7. MOSAICO DE IMAGENS**

Neste tópico, apresentaremos o procedimento adotado para criar mosaicos entre imagens provenientes de distintos satélites, mas que possuem áreas em comum. Concentramos nossa atenção na implementação de uma seção da técnica de Transformação Afim para realizar o registro entre essas imagens. Além disso, incorporamos o uso da técnica de Correlação Cruzada Normalizada para identificar pontos de controle e adicionalmente, aplicamos a técnica de interpolação Bilinear para efetuar a reamostragem das imagens nesse contexto.

Fazemos o mosaico das seguintes imagens:

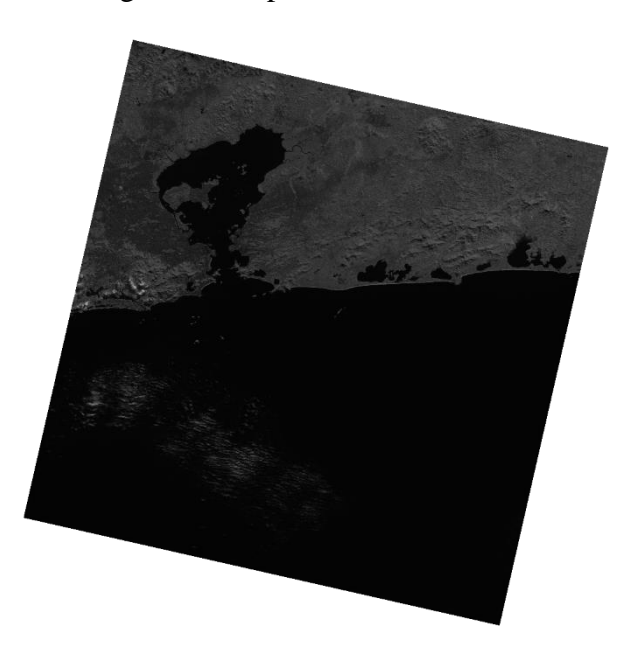

Figura 19. Imagem tirada pelo satélite CBERS 4A, 628 km.

Figura 20. Imagem tirada pelo satélite CBERS 4, 778 km.

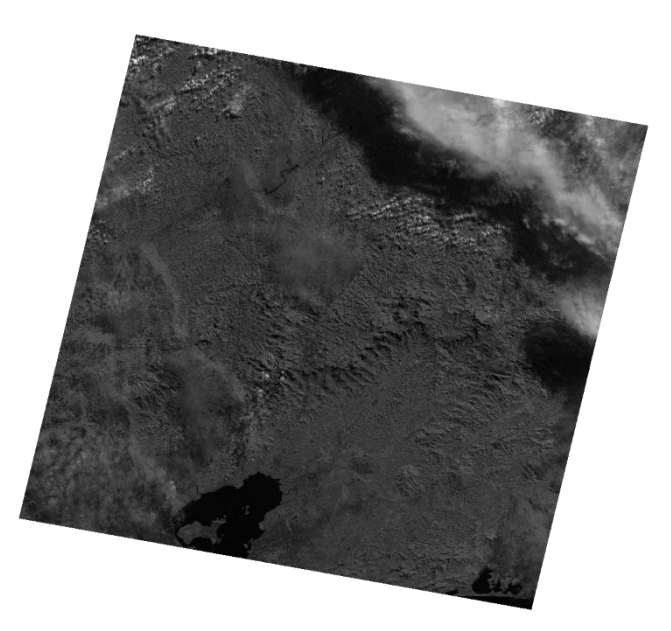

Como observado nas imagens anteriores, elas foram capturadas de órbitas distintas, com altitudes de 628 km e 778 km. Isso implica que as imagens não compartilham a mesma escala, impossibilitando uma comparação direta. Portanto, é necessário reamostrá-las para nivelar a base de comparação. Para lidar com as diferentes dimensões, utilizamos as órbitas para estabelecer uma relação entre a distância orbital e as dimensões da imagem, permitindo assim determinar o fator de escala de redução ou ampliação. Nesse contexto, vamos aplicar a reamostragem na Figura 19 usando o método de interpolação bilinear, com uma escala de 0,794.

Assim tendo ambas as imagens proporcionais podemos ir para o passo seguinte que é buscar por correspondência de padrões através do método anteriormente implementado de Correlação Cruzada Normaliza.

Figura 17. Esquema de correspondência de padrões.

<span id="page-33-0"></span>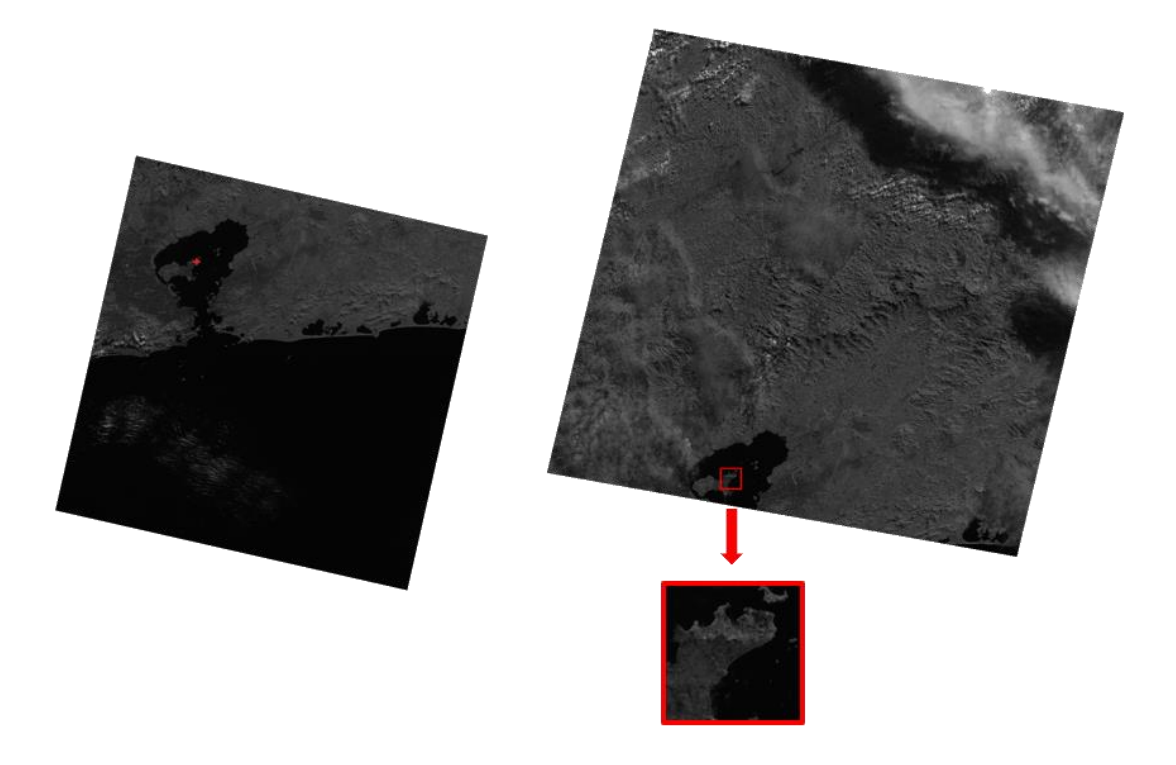

Nas imagens acima, apresentamos o esquema de seleção manual da janela. À direita, é possível observar a janela de correspondência escolhida, enquanto à esquerda, podemos visualizar o ponto de correspondência já identificado.

Após a identificação dos pontos de controle entre as imagens, obtivemos as coordenadas correspondentes entre elas. Agora, estamos prontos para avançar para a fase de registro. É importante destacar que, nesta etapa do projeto, estamos focando exclusivamente nos problemas de transformação relacionados à translação das imagens.

Através da Equação 7.6 simplificada apenas para os efeitos de translação temos a Equação 11:

$$
x' = x + y + \Delta x \tag{11}
$$
\n
$$
y' = x + y + \Delta y
$$

Com as coordenadas correspondentes em mãos, substituímos na Equação 11 para calcular  $\Delta x$  e  $\Delta y$ . Deste modo, obtemos o padrão de transformação necessário para o registro das imagens. Então aplicamos essa transformação para reescrever as imagens de acordo com as regras de transformação estabelecidas. Assim obtendo o resultado ilustrado na Figura 18.

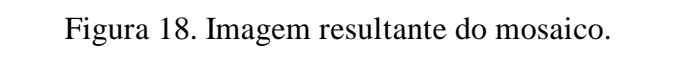

<span id="page-34-0"></span>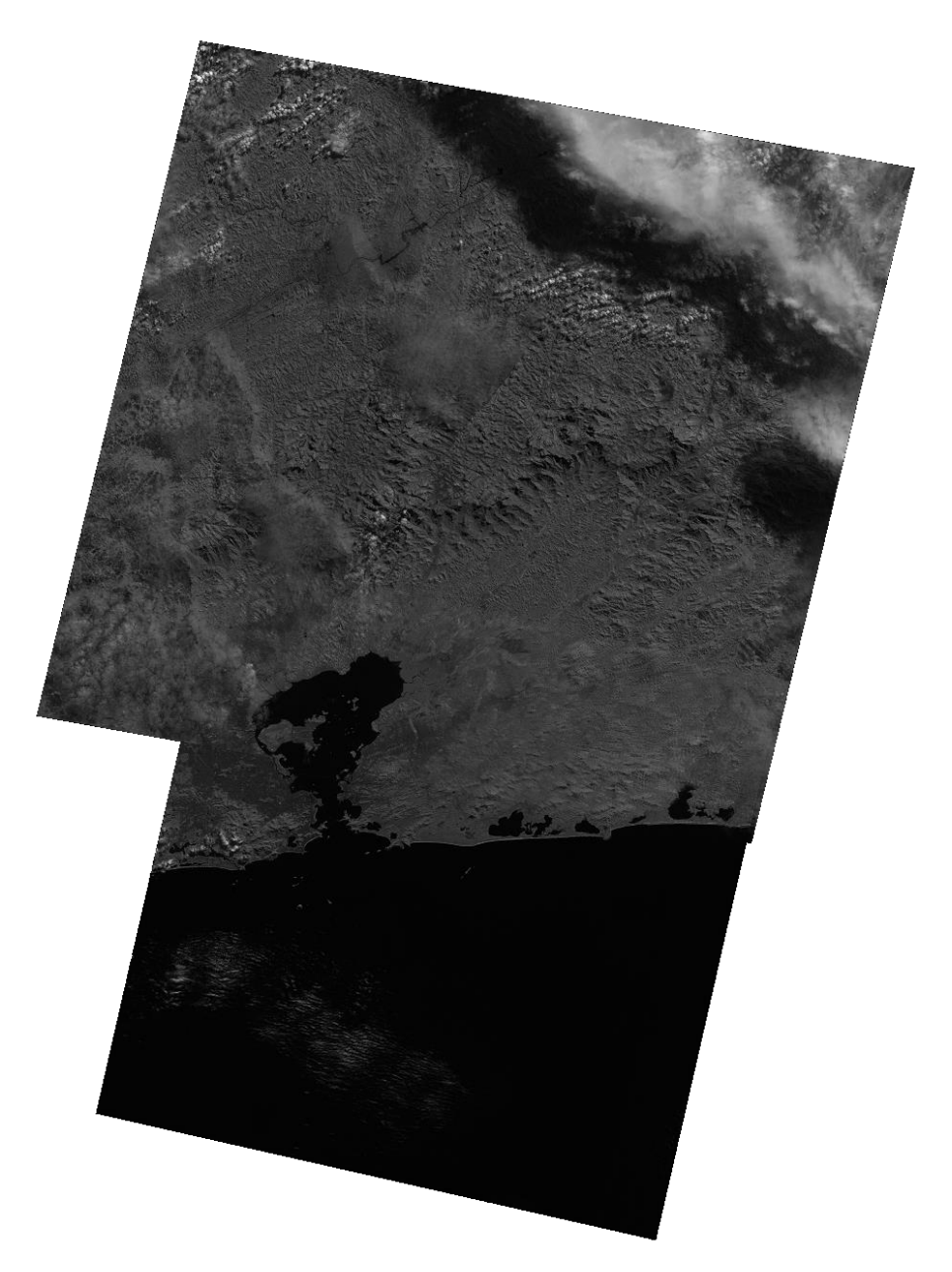

### <span id="page-35-0"></span>**3. CONCLUSÃO**

Com base nos resultados obtidos ao empregar os diferentes métodos de interpolação para reamostrar uma imagem utilizando as técnicas Bilinear e Vizinho Mais Próximo, podemos avaliar seus resultados visuais distintos:

Ao analisar a Figura 12, que resulta da interpolação pelo método do Vizinho Mais Próximo, torna-se evidente a perda de detalhes finos e a degradação dos contornos da ilha. Esses efeitos são caracterizados por contornos bloqueados e serrilhados, resultado da interpolação baseada unicamente nas intensidades dos pontos mais próximos. Contudo esse método oferece um processamento extremamente rápido além de suas limitações.

Por outro lado, a Figura 13, que representa a reamostragem usando a interpolação Bilinear, apresenta um quadro diferente. As distorções de contornos bloqueados e serrilhados são menos evidentes em relação ao método anterior, essa abordagem traz consigo outras preocupações. A imagem resultante demonstra aspetos de borrão e embaçamento, além de uma notável redução no contraste entre cores. Além disso, o custo de processamento é mais longo em comparação ao método anterior, devido ao cálculo ponderado das intensidades dos quatro pixels vizinhos, resultando em uma suavização perceptível, principalmente nos contornos.

Apesar das desvantagens presentes em ambos os métodos de interpolação, a abordagem Bilinear demonstrou resultados visuais mais suaves, embora isso venha acompanhado de um custo computacional ligeiramente maior do que a interpolação pelo vizinho mais próximo. A imagem gerada por esse método exibe maior fidelidade à imagem original ao olho humano devido a sua suavização.

Considerando que ambos os métodos de interpolação mostraram suas respectivas limitações, nossa pesquisa pretende prosseguir explorando essa área, com ênfase na análise dos métodos de interpolação após o registro. Nossa abordagem será predominantemente quantitativa, permitindo uma avaliação mais precisa entre o custo computacional e a qualidade da imagem. Esse enfoque será particularmente direcionado para a etapa de registro, buscando aprofundar a compreensão das compensações entre a eficiência e a qualidade, especialmente quando aplicadas ao registro de imagens de satélites distintos.

# <span id="page-36-0"></span>**4. REFERÊNCIAS BIBLIOGRÁFICAS**

PEDRINI, H.; SCHWARTZ, W. R. **Análise de imagens digitais:** princípios, algoritmos e aplicações. Thomson Learning, 2007. 528p. ISBN 9788522105953.

GONZALEZ, R.; WOODS, R. E. **Processamento Digital de Imagens**. 3.ed. Pearson, 2010. 644p. ISBN 9788576054016.

GOSHTASBY, A. A. **2-D and 3-D image registration**: for Medical, Remote Sensing, and Industrial Applications. Nova Jersey: John Wiley & Sons, 2005. 284p. ISBN 9780471724261.

DUCKETT, J. **Web Design with HTML, CSS, JavaScript and jQuery set.** 1.ed. Wiley, 2014. 1152p. ISBN 1119038634, 9781119038634.

DOURADO, W. B. Avaliação de técnicas de interpolação de imagens digitais. 2014. 141p. Dissertação (Mestrado em Matemática Aplicada e Computacional) - Faculdade de Ciências e Tecnologia da UNESP, Presidente Prudente, São Paulo. 2014.

WYAWAHARE, M. V.; PATIL, P. M.; ABHYANKAR, H. K.; Image Registration Techniques: An overview. **International Journal of Signal Processing,** v. 2, n. 3, p.11- 28, 2009.

PRASANTHA, H. S.; SHASHIDHARA, H. L.; BALASUBRAMANYA, M. K. N. Image scaling comparison using universal image quality index. In: International Conference on Advances in Computing, Control, and Telecommunication Technologies, 2009, Bangalore, Índia. **Anais...** 2009, p. 859-863.

ZITOVÁ, B.; FLUSSER, J. (2003). Image Registration Methods: A Survey. **Image and Vision Computing**, v.21, p. 977-1000, 2003.

NETO, G. C.; MASCARENHAS, N. D. Methods for image interpolation through fir fie ter design techiniques. In: International Conference on Acoustics, 1983, Boston, Massachusetts, EUA. **Anais...** IEEE, 1983.

SILVA, M. R.; CENTENO, J. A. S.; ARAKI, H. Determinação de regiões homólogas para registro de uma série multitemporal de imagens de satélite usando algoritmos genéticos. **Ciências Geodésicas**, v. 17, n.3, p. 37-52, 2011.

DUNG, P. T.; CHUC, M. D.; THANH, N. T. N.; HUNG, B. Q.; CHUNG, D. M. Comparison of resampling methods on different remote sensing images for vietnam's urban classification. **Research and Development on Information and Communication Technology**, v. E-2, n. 15, p. 8-20, 2018.

SAHARAN, R.; A review paper on image registration techniques. **International Journal of New Innovations in Engineering and Technology**, v. 4, n. 4, p. 34-39, 2016.